# **Rozwiązania obiektowej pamięci masowej Dell DX6104-CSN, DX6104-SN i DX6104-SCN Instrukcja uruchomienia**

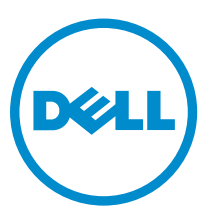

**Model regulacji: E18S Series Typ regulacji: E18S001**

# **Uwagi, przestrogi i ostrzeżenia**

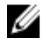

**UWAGA:** UWAGA oznacza ważną informację, która pozwala lepiej wykorzystać komputer.

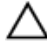

**OSTRZEŻENIE: PRZESTROGA wskazuje na ryzyko uszkodzenia sprzętu lub utraty danych oraz przedstawia sposób uniknięcia problemu.**

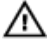

**PRZESTROGA: OSTRZEŻENIE informuje o sytuacjach, w których występuje ryzyko uszkodzenia mienia, odniesienia obrażeń ciała lub śmierci.**

#### **© 2012 Dell Inc.**

Znaki towarowe użyte w tym tekście: Dell™, logo Dell, Dell Boomi™, Dell Precision™ , OptiPlex™, Latitude™, PowerEdge™, PowerVault™, PowerConnect™, OpenManage™, EqualLogic™, Compellent™, KACE™, FlexAddress™, Force10™ i Vostro™ są znakami towarowymi firmy Dell Inc. Intel®, Pentium®, Xeon®, Core® i Celeron® są zarejestrowanymi znakami towarowymi firmy Intel Corporation w Stanach Zjednoczonych i innych krajach. AMD® jest zarejestrowanym znakiem towarowym, a AMD Opteron™, AMD Phenom™ i AMD Sempron™ są znakami towarowymi firmy Advanced Micro Devices, Inc. Microsoft®, Windows®, Windows Server®, Internet Explorer®, MS-DOS®, Windows Vista® i Active Directory® są znakami towarowymi lub zarejestrowanymi znakami towarowymi firmy Microsoft Corporation w Stanach Zjednoczonych i/lub innych krajach. Red Hat® i Red Hat® Enterprise Linux® są zarejestrowanymi znakami towarowymi firmy Red Hat, Inc. w Stanach Zjednoczonych i/lub innych krajach. Novell® i SUSE® są zarejestrowanymi znakami towarowymi firmy Novell Inc. w Stanach Zjednoczonych i innych krajach. Oracle® jest zarejestrowanym znakiem towarowym firmy Oracle Corporation i/lub jej podmiotów stowarzyszonych. Citrix®, Xen®, XenServer® i XenMotion® są znakami towarowymi lub zarejestrowanymi znakami towarowymi firmy Citrix Systems, Inc. w Stanach Zjednoczonych i/lub innych krajach. VMware®, Virtual SMP®, vMotion®, vCenter® i vSphere® są znakami towarowymi lub zarejestrowanymi znakami towarowymi firmy VMware, Inc. w Stanach Zjednoczonych lub innych krajach. IBM® jest zarejestrowanym znakiem towarowym firmy International Business Machines Corporation.

2012 - 11

Rev. A01

# **Instalacja i konfiguracja**

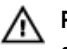

**PRZESTROGA: Przed rozpoczęciem wykonywania poniższej procedury należy zapoznać się z instrukcjami dotyczącymi bezpieczeństwa dołączonymi do zestawu.**

# **Rozpakowywanie systemu montowanego w szafie**

Rozpakuj zestaw i zidentyfikuj jego poszczególne elementy.

Zamontuj prowadnice i zainstaluj system w stojaku zgodnie z zasadami bezpieczeństwa oraz instrukcjami dotyczącymi montowania systemów w stojaku, dostarczonymi wraz z systemem.

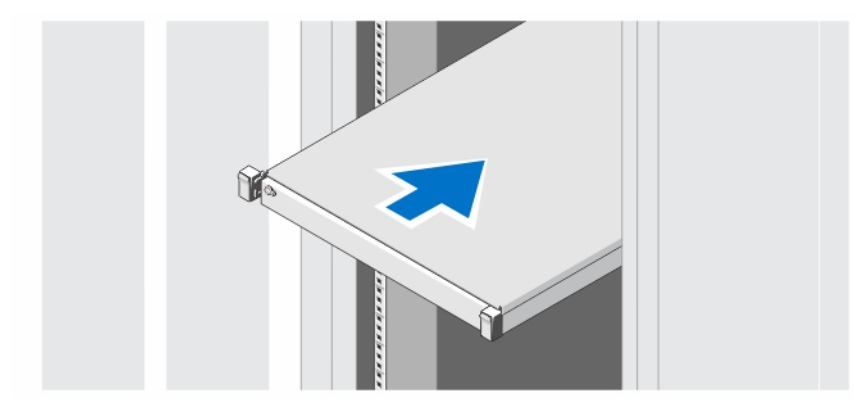

**Rysunek 1. Instalowanie prowadnic i systemu w szafie typu rack**

# **Opcjonalnie — Podłączanie klawiatury, myszy i monitora**

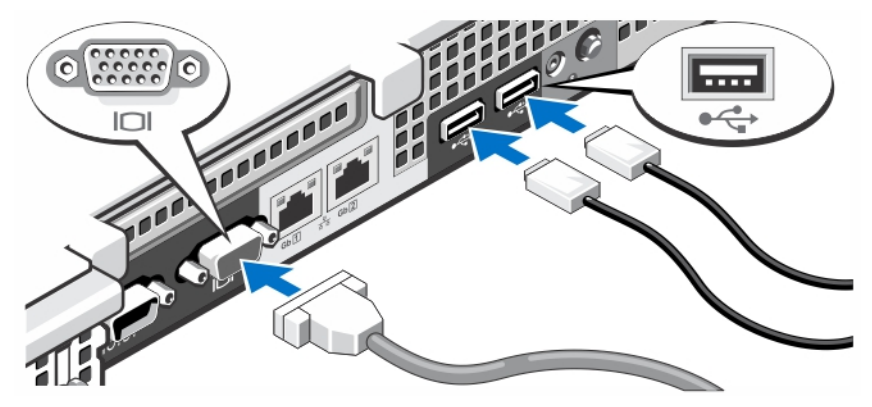

**Rysunek 2. Opcjonalnie — Podłączanie klawiatury, myszy i monitora**

Podłącz klawiaturę, mysz i monitor (opcjonalnie).

Przy złączach na panelu z tyłu systemu znajdują się ikony oznaczające, który kabel należy podłączyć do każdego z nich. Upewnij się, że śruby na złączu kabla monitora zostały dokręcone (o ile występują).

# **Podłączanie kabli zasilania**

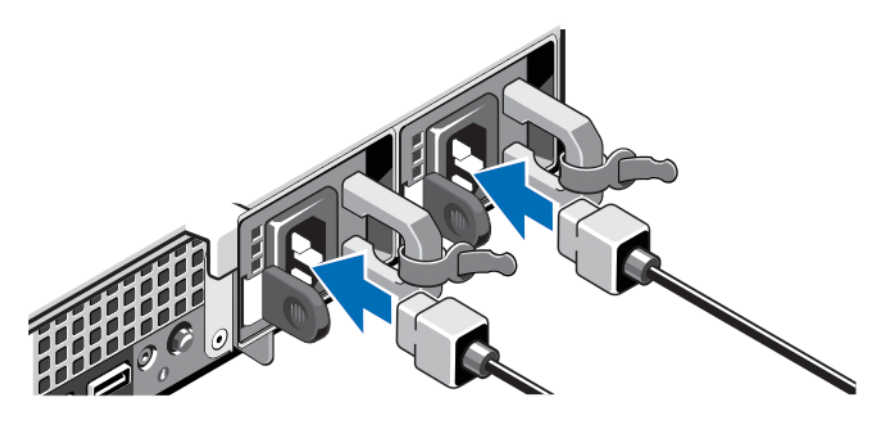

**Rysunek 3. Podłączanie kabli zasilania**

Podłącz odpowiedni kabel (lub kable) zasilania do systemu oraz odpowiedni kabel zasilania do monitora, o ile jest używany.

## **Mocowanie kabli zasilania**

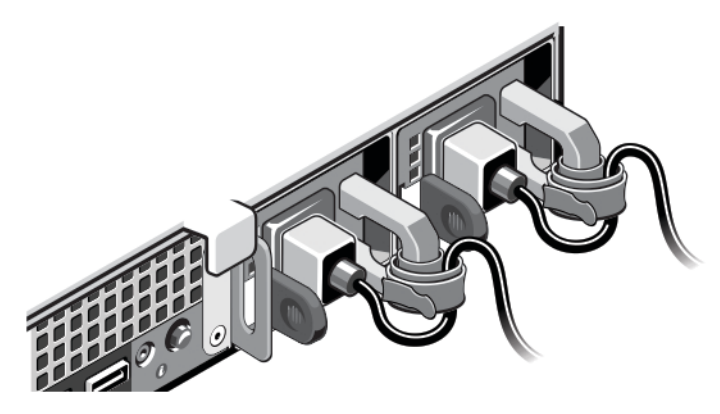

**Rysunek 4. Mocowanie kabli zasilania**

Zagnij kabel (kable) w sposób przedstawiony na rycinie i przymocuj go (je) do zacisku kabla.

Podłącz drugą końcówkę kabla (kabli) do uziemionego gniazdka elektrycznego lub oddzielnego źródła zasilania, np. do zasilania bezprzerwowego (UPS) lub do jednostki rozdziału zasilania (PDU).

## **Włączanie systemu**

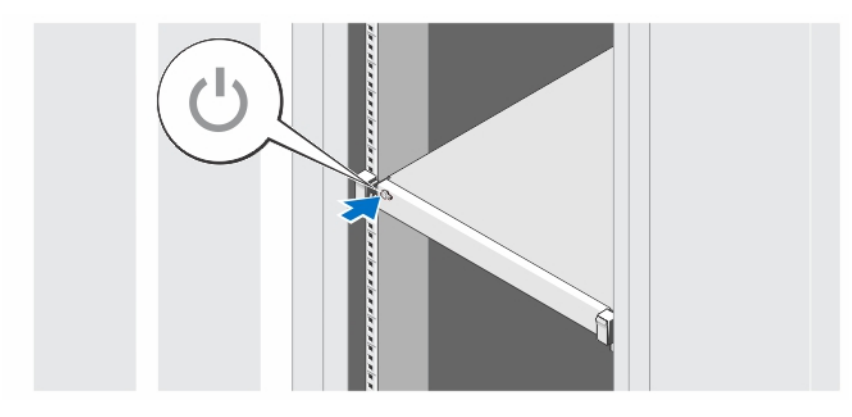

**Rysunek 5. Włączanie systemu**

Nacisnąć przycisk zasilania na obudowie systemu. Powinien zaświecić się wskaźnik zasilania.

# **Instalowanie opcjonalnej osłony**

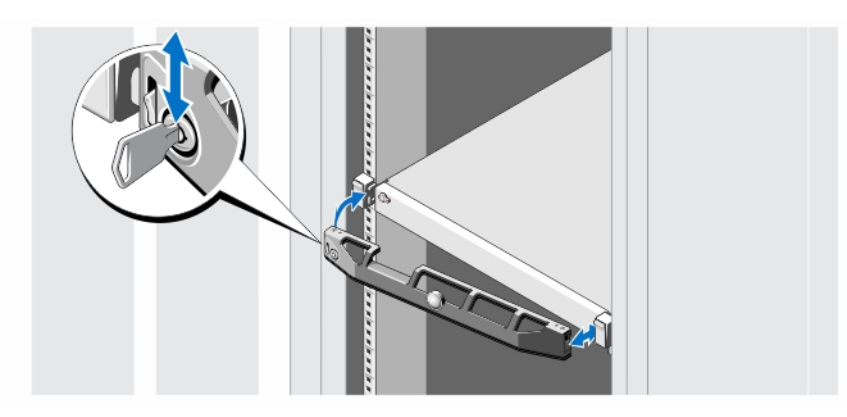

**Rysunek 6. Instalowanie opcjonalnej osłony**

Zainstaluj osłonę (opcjonalną).

# **Umowa licencyjna oprogramowania Dell**

Przed uruchomieniem systemu należy zapoznać się z umową licencyjną oprogramowania Dell, dołączoną do zestawu. Wszelkie nośniki zawierające zainstalowane oprogramowanie Dell należy traktować jako KOPIE zapasowe oprogramowania zainstalowanego na twardym dysku. W razie braku zgody na warunki umowy należy skontaktować się z działem obsługi. Klienci w Stanach Zjednoczonych mogą dzwonić pod numer telefonu 800-WWW-DELL (800-999-3355). Klienci spoza Stanów Zjednoczonych mają do dyspozycji witrynę internetową **support.dell.com**, gdzie u dołu strony można wybrać swój kraj czy region.

# **Inne przydatne informacje**

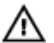

**PRZESTROGA: Zapoznaj się z uwagami dotyczącymi bezpieczeństwa i przepisów prawnych w dokumencie dostarczonym wraz z systemem. Informacje dotyczące gwarancji mogą zostać zamieszczone w tym dokumencie lub dostarczone jako oddzielny dokument.**

- *Instrukcja użytkownika* zawiera informacje o funkcjach systemu i opis sposobów rozwiązywania problemów zaistniałych podczas jego użytkowania, a także instrukcje dotyczące instalacji lub wymiany elementów systemu. Dokument ten jest dostępny online na stronie **support.dell.com/manuals**.
- Podręcznik *DX Object Storage Platform User's Guide* zawiera informacje o konfiguracji wraz ze schematami połączeń na poziomie rozwiązania oraz informacje o odzyskiwaniu.
- Dokumentacja dołączona do szafy typu rack przedstawia sposób montowania systemu w szafie. W razie wątpliwości należy zapoznać się z zawartymi w niej instrukcjami.
- Wszystkie nośniki dostarczone z systemem zawierające dokumentację i narzędzia do konfiguracji oraz zarządzania nim, wliczając te, które dotyczą systemu operacyjnego, oprogramowania do zarządzania systemem operacyjnym, aktualizacji systemu operacyjnego oraz części nabytych wraz z systemem.

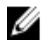

Ø

**UWAGA:** Należy zawsze sprawdzać, czy na stronie **support.dell.com/manuals** pojawiły się aktualizacje i czytać informacje w nich zawarte, ponieważ często zastępują one informacje zawarte w innych dokumentach.

**UWAGA:** W trakcie aktualizacji systemu zalecane jest pobranie ze strony **support.dell.com** i zainstalowanie najnowszych wersji BIOSu, sterowników i oprogramowania sprzętowego dla posiadanego systemu.

# **Uzyskiwanie pomocy technicznej**

Jeśli procedury opisane w tym podręczniku są niezrozumiałe lub jeśli system nie działa zgodnie z oczekiwaniami, należy zapoznać się z *Podręcznikiem użytkownika*. Firma Dell oferuje kompleksowe szkolenie w dziedzinie sprzętu i certyfikację. Więcej informacji na ten temat można znaleźć na stronie **dell.com/training**. Ta usługa jest dostępna w wybranych krajach.

# **Informacja NOM (tylko Meksyk)**

Informacje przedstawione poniżej dotyczą urządzenia opisanego w niniejszym dokumencie i są zgodne z wymogami standardowych norm obowiązujących w Meksyku (NOM):

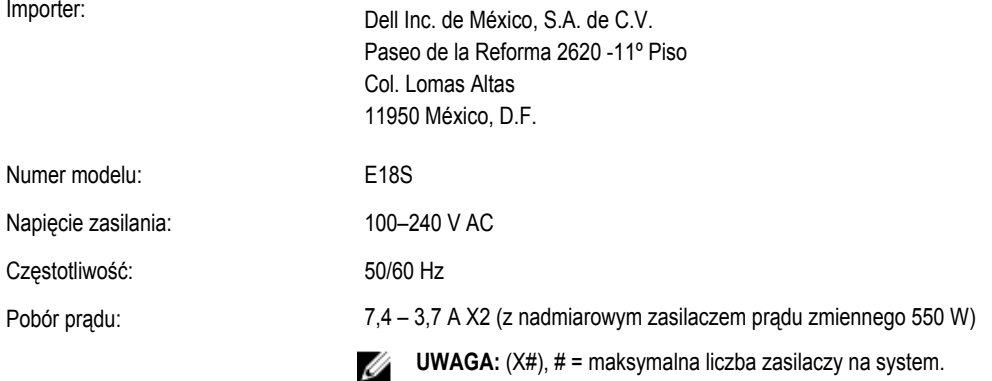

### **Dane techniczne**

**UWAGA:** Poniższe dane techniczne obejmują wyłącznie dane wymagane przez prawo, które muszą być dostarczone z komputerem. Pełne i aktualne dane techniczne komputera są dostępne w witrynie **support.dell.com**.

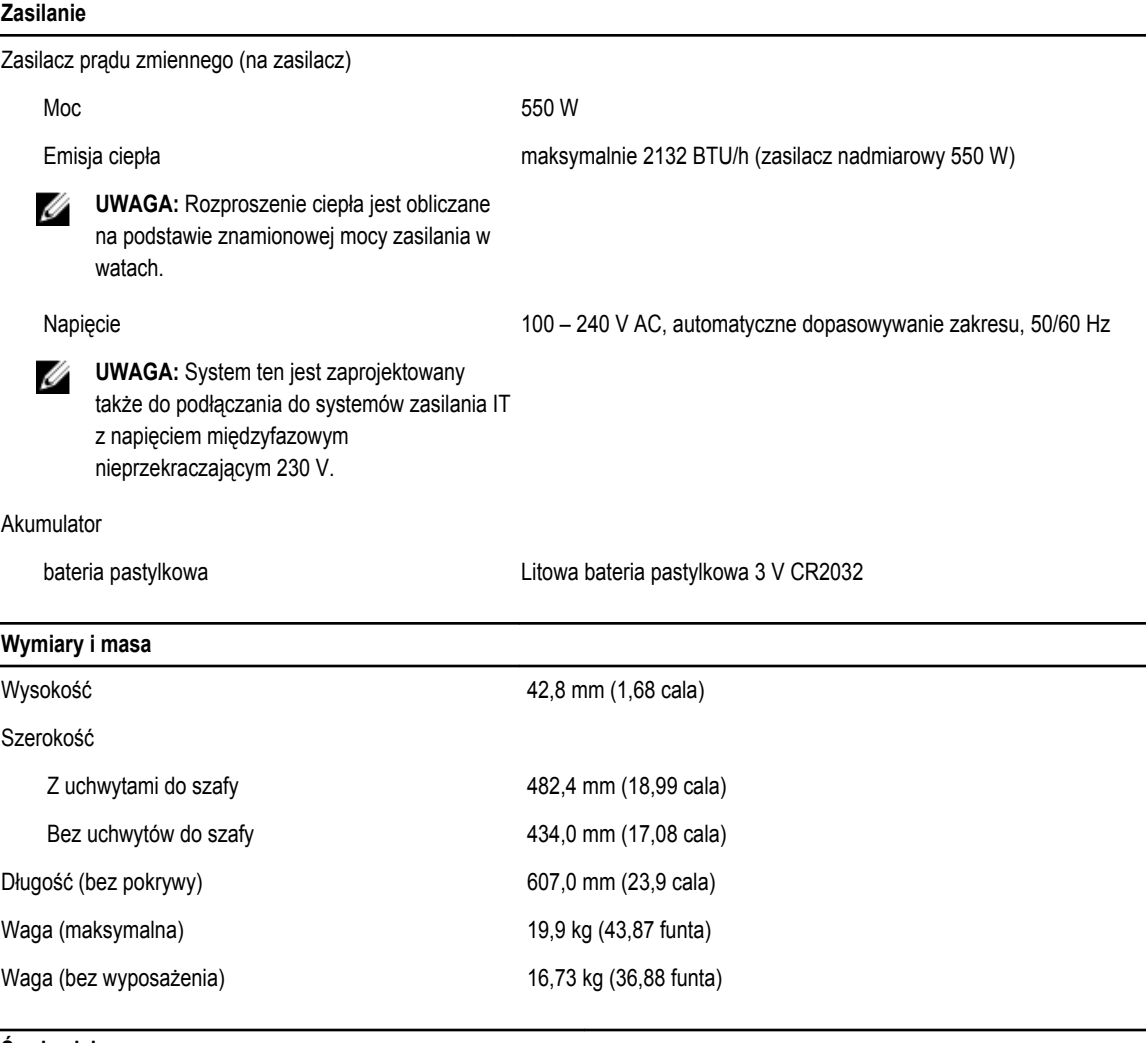

**Środowisko pracy**

**UWAGA:** Komputer może przez krótki czas pracować w temperaturze otoczenia 40°C i 45°C przy chłodzeniu centrum Ø danych powietrzem z zewnątrz. Więcej informacji można znaleźć w *instrukcji użytkownika*, dostępnej na stronie **dell.com/ support/manuals**.

**UWAGA:** W celu uzyskania dodatkowych informacji o warunkach otoczenia przewidzianych dla poszczególnych konfiguracji systemu należy odwiedzić stronę internetową **dell.com/environmental\_datasheets**.

### **Temperatura**

Ø

Maksymalny gradient temperatury (podczas pracy i przechowywania)

20°C/godz. (36°F/godz.)

**Środowisko pracy**

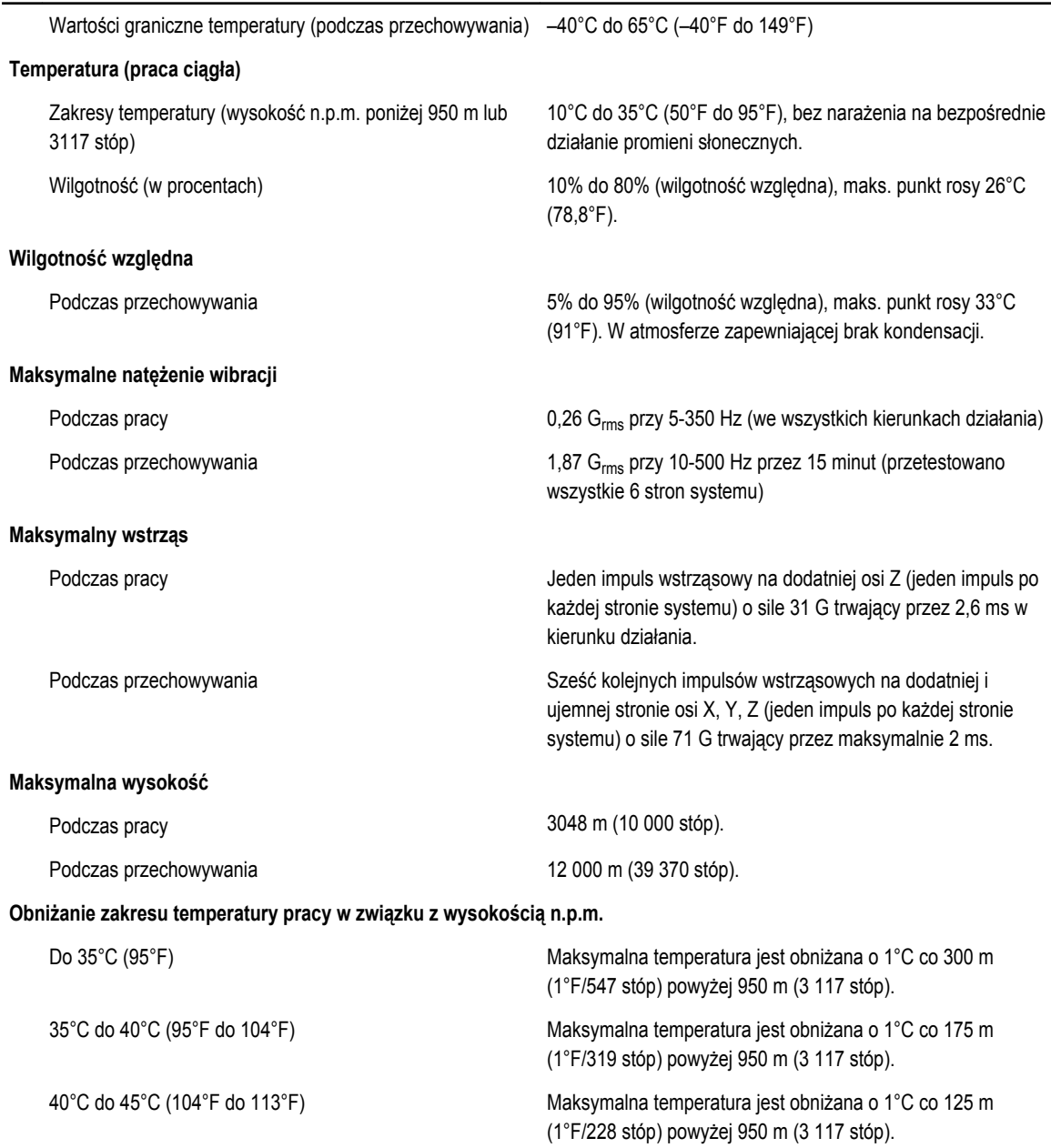

### **Zanieczyszczenie cząstkami stałymi**

**UWAGA:** W tym rozdziale podano wartości graniczne, które pomagają zapobiegać uszkodzeniom i/lub awariom urządzeń IT spowodowanym zanieczyszczeniami cząsteczkami i gazami. W przypadku stwierdzenia przekroczenia określonych poniżej progów skażenia cząsteczkami lub gazami oraz identyfikacji ich jako przyczyny uszkodzeń i/lub awarii urządzenia może być wymagane poprawienie warunków pracy powodujących owe uszkodzenia i/lub awarie. Poprawa warunków pracy jest obowiązkiem klienta.

Filtracja powietrza Wymagania dotyczące filtracji powietrza w centrach przetwarzania danych są zdefiniowane jako klasa ISO 8

### **Środowisko pracy**

U **UWAGA:** Dotyczy wyłącznie centrów przetwarzania danych. Wymagania dotyczące filtracji powierza nie dotyczą sprzętu informatycznego przeznaczonego do użytkowania poza centrami przetwarzania danych w środowiskach takich jak biura lub zakłady produkcyjne.

### Pył przewodzący

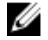

**UWAGA:** Dotyczy środowisk centrów przetwarzania danych oraz innych.

Pył żrący

**UWAGA:** Dotyczy środowisk centrów przetwarzania danych oraz innych.

zgodnie z normą ISO 14644-1 w przedziale ufności wynoszącym 95%.

**UWAGA:** Powietrze wchodzące do centrum U przetwarzania danych musi podlegać filtracji MERV11 lub MERV13.

Powietrze musi być wolne do pyłów przewodzących prąd, opiłków cynku lub innych cząstek przewodzących.

- Powietrze musi być wolne od pyłów żrących.
- Pył szczątkowy obecny w powietrzu musi mieć punkt absorpcji niższy niż 60% wilgotność względna.

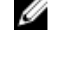

**Zanieczyszczenie gazowe**

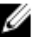

**UWAGA:** Maks. poziomy zanieczyszczeń żrących zmierzone przy wilgotności względnej ≤50%.

Tempo korozji miedzi **wyrochowych wyrochowych z koroz**anie z poziomem klasy G1 wg definicji normy ANSI/ISA71.04-1985.

Tempo korozji srebra <200 Å/miesiąc wg AHSRAE TC9.9.